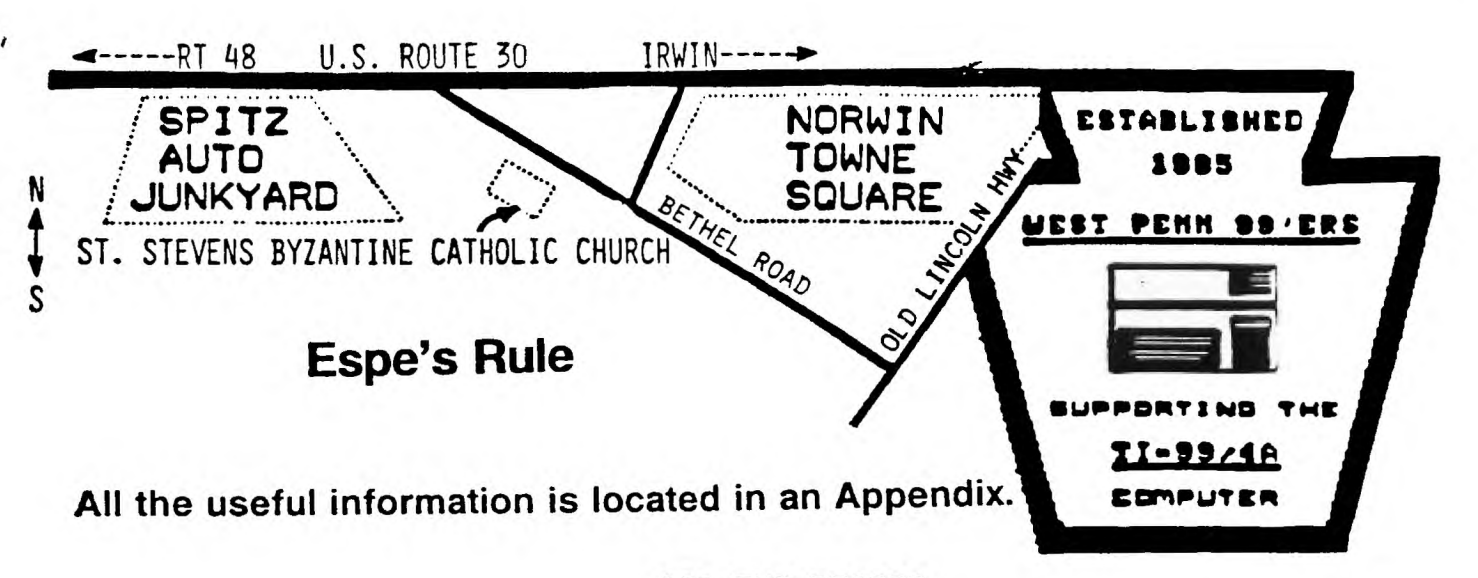

# FOR THE RECORD

ISSUE # 56

BY FRANK N. ZIC (ACTING SECRETARY)

**APRIL 1990** 

THE MARCH 20, 1990 MEETING WAS CALLED TO ORDER BY PRESIDENT SCHMITT AT 7:15 PM. SHE STARTED THE MEETING WITH THANKS MICKEY TO FRANK SHOEMAKER FOR HIS RECENT HELP AND TO JACK SKINNER FOR THE GOODIES!! BOB GAVE THE LIBRIAN'S REPORT SAYING THAT 7 NEW PROGRAMS WERE ADDED, INCLUDING; HARRISON MUSIC, 40 COLUMN UTIL AND CONTACT BRIDGE. AS AN AFTERTHOUGHT, HE STATED THAT THE PREVIOUS MONTH'S REVIEW SHOWED THAT COKE SALES OUT-NUMBERED PEPSI BY 2 TO 1, HUM. GARY AND GENE BOTH DISCUSSED THE BBS SET-UP AS FOLLOWS; PUG BBS PHONE # 341-4820 AND GENE'S BBS # 824-6779. AT PRESENT MORE UP-LOAD SPACE IS AVAILABLE ON GENE'S BOARD. GARY HANDED OUT FREE PRODIGY KITS FOR BBS SERVICE THAT NORMALLY COSTS DON'T FORGET TO TAKE ADVANTAGE OF OUR NEW RIBBON  $$49.95.$ RE-INKER. ALSO TAKE ADVANTAGE OF OUR FREE LARGE MODULE LIBRARY. PLEASE CHECK OUT FOR ALL LOANERS. CHECK THE FEB. MICRO ON PAGE 37 AND SEE MORE ACCOLADES FOR OUR INTER NATIONALLY KNOWN AND JOHN WILLFORTH. ON PAGE 41, CHECK THE SWAN'S LOCALLY ADMIRED SONG FOR GENEVE OWNERS. SURE HOPE THE NEW ISSUE IS INFORMATIVE AND USEFULL AS MIGHT BELIE THE TITLE. NEXT MONTH STAN KATZMAN WILL DEMO THE NEW COMPUTER MOUSE, WHICH WILL THEN BE RAFFLED. SHOULD YOU LIKE THE DEMO, ADDITIONAL UNITS CAN BE SPECIAL PURCHASED FOR \$54.95 DELIVERED THROUGH OUR CLUB. MANY PIECES OF ADVERTISEMENTS WERE PASSED AROUND FOR: TEXAMENTS, RAVE, QUALITY 99 AND J.P. SOFTWARE. NICE REACHING OUT BY OUR PRES., MICKEY.

PLEASE TAKE CAREFUL NOTE THAT THE PRICE OF A HARD DISK (HFDCC) CAN NOW BE PURCHASED FOR \$180. THIS IS CONTROL CARD NEARLY 1/2 OFF. YOU WILL IMMEDIATELY BE ABLE TO WRITE TO DISK IN DOUBLE DENSITY AND EVEN QUAD IF YOU HAVE SPECIAL DISK DRIVES. A HARD DRIVE CAN BE ADDED LATER FOR THE ULTIMATE IN FAST AND EASY COMPUTING. ON APRIL 28 A USERS GROUP DEMO WILL BE HELD AT THE ROSS PARK MALL IN THE NORTH HILLS SPONSORED BY THE PACC GROUP OF PITTSBURGH. ANOTHER POPULAR SELL-OFF OF LOW PRICED COMPUTER COMPONENTS WAS HELD, WITH PERHAPS YET MORE COMING NEXT MONTH. VARIOUS DEMOS WERE PRESENTED ON LEGENDS II, DOOMS GAME III AND T.O.D. NICE JOB EVERYONE. RUNNING OUT OF SPACE AGAIN, SO - MAY THE GOOD 4'S BE WITH YOU.

 $80,9004$ 

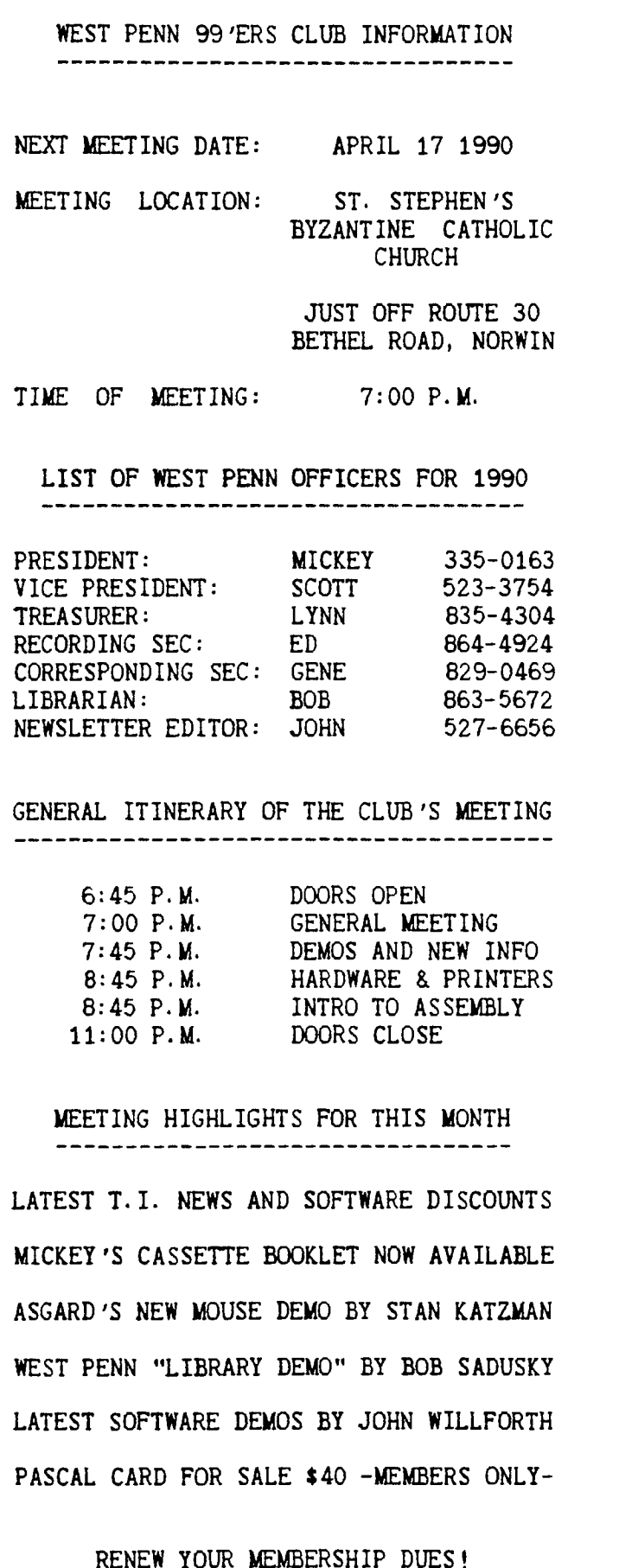

RENEW 100

\$15.00 PER YEAR FOR INDIVIDUAL / FAMILY \$10.00 PER YEAR FOR JUST THE NEWSLETTER

## **FROM LYNN GARDNER \* \* \* \* \* \* \* \* \* \* \* \* \* \* \* \* \* \***   $\star$ **\* 3/20 CASH ON HAND \$ 50.00 \***   $\blacktriangle$ **LIBRARY SALES 23.00 \* MICROPENDIUMS 49.25 \* DISKS & CASES 60.00 \* RAFFLE 284.00 \***  ÷ **DUES 120.00 \***   $\star$ **\***   $\mathbf{A}$ **TOTAL \$586.25 \* \* 3/21 DEPOSIT**  335-0163 **536.25 \* \* 3/21 CASH ON HAND \$ 50.00 \* \* \* \* \* \* \* \* \* \* \* \* \* \* \* \* \* \* \***  ŵ  $\mathbf{A}$ **2/21 BANK BALANCE \$1944.49 \***   $\blacktriangle$ 527-6656 **• 3/22 INTEREST + 9.38 \***   $\star$ **1953.87 \***   $\bullet$ **• 3/20 POSTAGE (JOHN) - 65.25 \* • 3/21 MICROPENDIUMS - 37.50 \* • 3/20 RAFFLE - 300.00 \***   $\star$ **1551.12**   $\pmb{\star}$ **\* 3/21 DEPOSIT + 536.25 \***   $\star$ **BALANCE 2087.37 \***  \* \* \* \* \* \* \* \* \* **\* \* \* \* \* \* \* \* \* \* TOTAL CASH BALANCE \$2137.37**   $\star$ **\* \* \* \* \* \* \* \* \* \* \* \* \* \* \* \* \* \***  THE INDEX OF ARTICLES..................... FOR THE RECORD.......................... CLUB INFORMATION 2 TREASURERS REPORT........................<br>THIS INDEX............................. THIS INDEX 2 NEW-AGE799 (#4) .... MORE ZENO BOARD CORRECTIONS........... 5-6 PARALLEL AND SERIAL PIN-OUTS........... 6 <code>COMPILATION OF TELECOMMUNICATION....../-10</code> GETTING THE MOST OUT OF YOUR CASSETTE.. 11 TRANSFERRING SCOTT ADAMS TO CASSETTE... 12 ED. CORNER. I AM INCLUDING SOME INFORMATION CONCERNING TELECOMMUNICATIONS FOR THOSE WHO ARE JUST GETTING INTO IT. You SHOULD GET A PROGRAM CALLED TELCO, AND USE A LOCAL TI BBS (PUG) 412-341-4820 TO GET STARTED.

**TREASURER'S REPORT FOR MAR. 21,'90** 

JACK SUGHRUE HAS BECOME ONE OF THE THREE MOST PUBLISHED WRITERS ON THE TI. I WILL) FOR THE NEXT TWO OR THREE MONTHS) REPRINT THE MAJORITY OF HIS NEW SERIES OF ARTICLES. JFW PS. I'M STARTING WITH #4 IN THIS SERIES. THANKS JACK! \_\_\_\_\_\_\_\_\_\_\_\_\_\_\_\_\_\_\_\_\_\_\_\_\_\_\_\_\_\_\_\_\_

> **W -AGE/99 \* NEW-AGE/ 99 \* NEW-AGE/99 \* N EW -AGE/99 \* NEW-AGE**  /99 \* **NEW-AGE/99 \***

## **\* by JACK SUGHRUE, Box 459, East Douglas, MA 01516 \* \*41**

**Many of my computer correspondents have a basic 4A system upgraded to include a tape recorder and that's where they want to (or have to) stay. Though I could hardly imagine life without multi-drives, RAMdisk, ugraded controllers, and all the rest, computer life in the slower lanes is not all that bad. After all, Harry Wilhelms (E-Z KEYS) and Eric LaFortune (ROCK RUNNER) produced two of the most powerful items in TI software using just the tape recorder. In the process they both discovered unknown (and thus untapped) potentials of our great machine. Most tape sources have dried up: IUG, Amnion Helpline, Tigercub. User groups, Triton, Asgard, Texcomp, and Kidware are about the only regular tape sources left. Some user groups (like Lima and MUNCH) still have extensive tape libraries for members. TI fairs everywhere still have piles of tapes available. At last year's New England Fayuh, for example, I purchased a dozen new (still in packages) tapes:** 

**BEGINNER'S BASIC TUTOR (from TI), far better to use with a novice or kids than TI's TEACH YOURSELF BASIC (which is too mathematical for most casual users).** 

**BEST COMPUTER COACH: TEXAS INSTRUMENTS (from Boston Electronic Systems Training) extremely clever. It comes with two cassettes - one with programs and data and the other an audio tape to listen to and easily follow along while computing.** 

**LEMONADE (from Kidware), though less graphic than Apple's version, is many times better., I use both in my classroom. Kids prefer Kidware with more options and more intelligent control. All Kidware tapes have Side Two. LEMONADE contains a super code-breaker game. . Kidware stuff is always good TI stuff.** 

**THE WIZARD'S DOMINION (from American Software Design and Distribution Co.) fantasy adventure with a superb manual (unusual for adventures) making it a joy to play.** 

**COSMIC CAVER (from CompuTech Distributing Inc.) timed space arcade game with twists, including a possibly-bottomless pit.** 

**COSMOPOLY (from Not-Polyoptics) has got to be the most bizarre form of Monopoly ever devised. The setting is the Universe of the future and the options in this fast-paced, ingenious game are wonderful.** 

**HANG-GLIDER PILOT (from Maple Leaf Micro Ware) up to four players test "gliding/landing" skills.** 

**STARSHIP CONCORD (from Futura) another spaceship game with a good manual and so-so graphics.** 

**MISSILE WARS (from Asgard) by John Behnke is one** of the **best of this genre on tape.** 

**AZTEC CHALLENGE (from Cosmi) well-done, multi-level ancient obstacle course game tha's fun and quick.** 

**CAVERN QUEST (from Moonbeam) about as "acadey" as you'll get on tape and one of the best multi-level graphic obstacle games.** 

my **final tape purchase that day, ROMEO (from Extended), was lost or stolen after I gave a demo of it a few years ago. I'm not very good about making backups of my originals, unfortunately. By the time ROMEO disappeared, it couldn't be purchased anymore. So my joy at seeing one** 

for sale at the fair was great. Cute Romeo has to get past **a** series of sand dunes via balloons, is unceremoniously dropped into a shark-ridden sea, swims into a dangerous cave, and so on in his quest for the fair Juliet. It's one of those delightfully addictive, nonviolent games. Now a new generation (my 5th-graders) are discovering the joys of noble quests.

These twelve tapes are things I didn't own but now use and enjoy. Original prices on these items were from \$49.95 to \$9.95. I picked up most for under \$2 (not counting the ones from Kidware and Asgard still being distributed today).

When I came across these tapes in class the other day, I realized how often the kids continue to use most of them, along with some other tapes that I have in large bookcase-style tape racks. Tapes get used **a** great deal: Jim Peterson's always exceptional educational tapes; Intellestar's (CELLS), early TI's (HAMMURABI, WORD SAFARI), and many others. I teach ASL (American Sign Language) in class, and the kids use the PD FINGERSPELL program to learn, review, write, and decode through the manual alphabet. This is in EVERY user-group library.

Last week we were studying the skeletal system.I put on Regena's "Name That Bone." I often use the tape recorder on the disk-system TI I have<br>at school, also. Once a program is loaded into memory. I take the Once a program is loaded into memory, I take the little tape recorder to the next machine and repeat the process. Sometimes I bring a third computer in from home, but I still just go from one to the other with the same tape recorder.

But that day I loaded up "Name That Bone" by tape into the two TIs, and all the kids during the day had a chance to successfully complete this great program.

There's no problem using tape. I load them into the computers before school, while I'm getting my other stuff ready for the day. I keep the volume on the TVs high so I can hear when one computer had loaded; then I repeat the process for the others. By the time the kids arrive, I've had my coffee, put up the computer schedule, and we're all rarin' to go. I still think the 4A is the best educational computer tool in existence.

I often think about users with the basic diskless systems. There are still tapes readily available for the Adventure, Tunnels of Doom, and LOGO modules (though the last requires 32K). Triton still has cassettes of all kinds for as low as \$1.99. I just bought a SAMS book for \$2.49 (TI-99/4A GAMES) that included a cassette of all the games. I usually pay more for blank cassettes alone.

Peruse the mail order palaces to see the number of extremely low-priced MODULES still available. Triton's start at \$2.49 and go up to \$29.95 (for Extended BASIC). There are recreation (MOONSWEEPER, FATHOM, MUNCHMAN), productivity (PERSONAL REAL ESTATE, HOME FINANCIAL DECISIONS); education (READING FLIGHT, NUMERATION I); and other cartridges. TEXCOMP's module prices start at \$4.95 and have many more cartridges not listed by Triton, including the last of the Atarisoft ones like Donkey Kong.

**So a** person with **a** very basic 4A system (console, TV, Extended BASIC cartridge, and tape recorder) still has an extremely powerful his or her command with options for many other diskless peripherals.<br>But most early owners have closeted or tossed their TIs. Recently, I But most early owners have closeted or tossed their TIs. Recently, I went to a flea market in a nearby town and picked up a used (but very<br>new looking) silver and black console with cables for \$3! That's what new looking) silver and black console with cables for \$3! I'm writing this article on right now. So DON'T QUIT! Your 4A is alive & well & kicking up its heels all over the world.

**itt ro\* use 11211-11103/0, please put ito oa your otiolatigo list.'** 

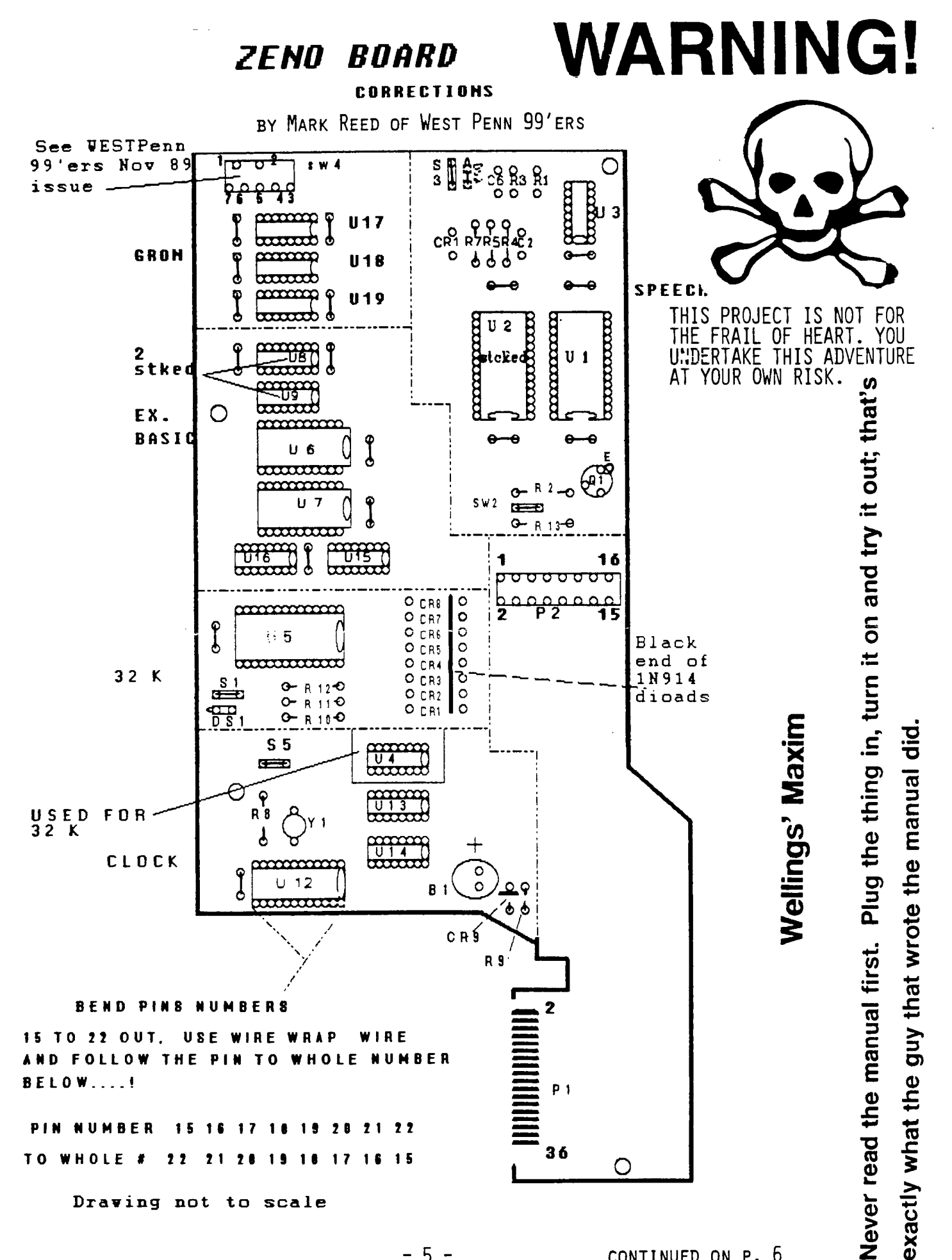

 $-5 -$ 

CONTINUED ON P. 6

CONTINUED FROM P. 5

\*\*\*\*\*\*\*\*\*\*\*\*\*\*\*

Notes: \*\* GET THE NOVEMBER 1989 ISSUE OF THE WEST PENN 99'ERS NEWSLETTER. Follow John Wilforths article to the letter, and DON'T build a Zeno board without his suggestions he makes in the article on the Zeno board

Use caution when soldering chips sockets to the Zeno board. The traces are incredibily close. To solder a chip socket onto the board follow this suggestion. Solder the chip socket to the Zeno board so that the socket sits off the board [ not flush with the boards surface ] like you usually would any other project. This will help you better inspect the traces after you've soldered the socket. If you soldered it flush with the board you'd never see if you had spillage onto another pad causing a short...!

R4,R5, = EXAMINE the Speech Syn board to see if the values for these two resistors are the same... If they are different use the resistors on your Speech board in these locations....!

You must cut plastic away from the GROM port where the GROM connectior slides up into the upper shell of the TI-99. Get an X-Acto knife and a pair of dikes [ wire cutters ] and cut away the plastic that interferes with the proper seating of the Zeno board and the GROM connector, don't go crazy with this now. Just take your time and think about what your doing. When installing John Wilforths idea on the P2 connector's wire harness be carefull not to strip too much wire from the wire ends attaching to the chips... When routing the wire around the metal shield this could cause a short to occur. It HAPPENED TO ME!!!!!!!! This caused my 32K to do some crazy things...

It's imperative that you cut away all the plastic in the way of the Zeno board. Don't force or stress the board. This may cause some of the traces to break and render the board useless... You follow these ideas and hints at your own risk.

\*\*\*\*\*\*\*\*\*\*\*\*\*\* \*\* LEGEND \*\* = 0.1uf 25 volt capacitors THESE AREN'T JUMPERS. Use capacitors or \*\*\*\*\*\*\*\*\*\*\*\*\*\*\*\*\* nothing Don't forget U 4. You'll need this to get the 32 K going.

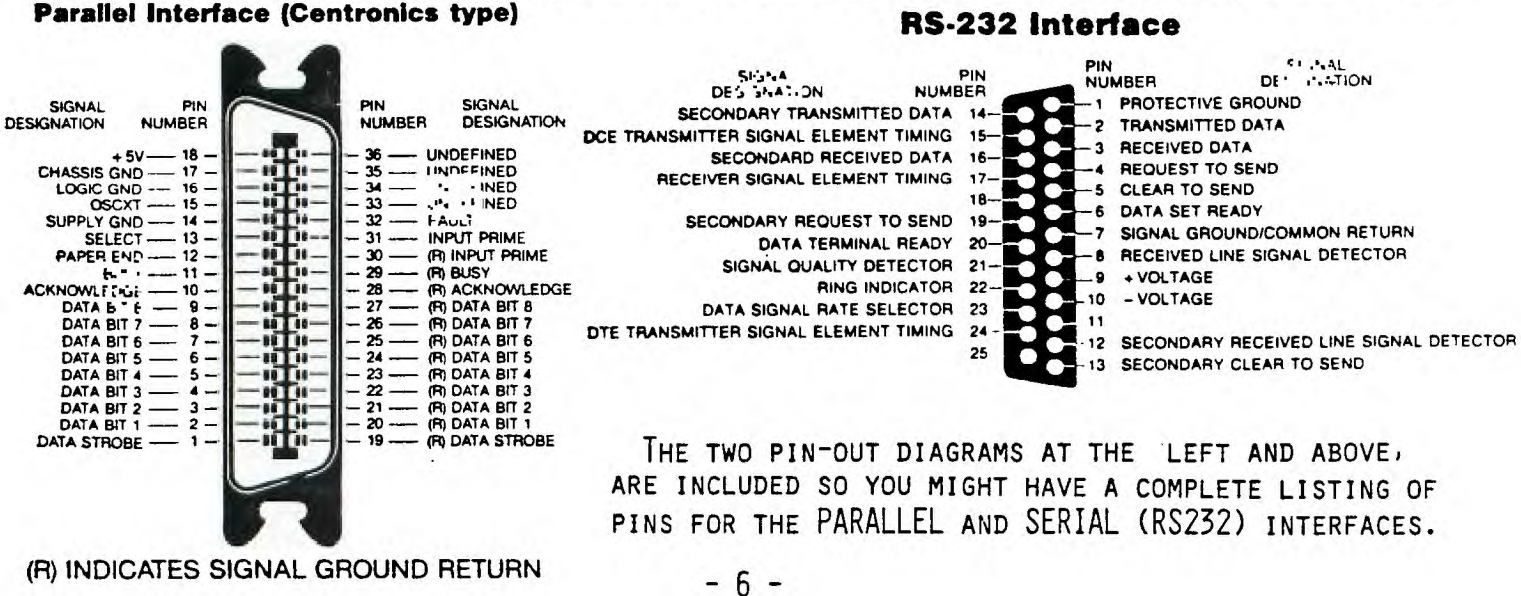

-----------------

## **TELEC2°%%:CATIO%2**

**Following article is cospiled frog several sources:** 

- **1. Joe White, K-Town 99er, COMMUNICATIONS, 2/88**
- **2. Danny Nelson, LA 99ers, UNDERSTANDING THE MODEM, 5/88.**
- **S. Fred and Asy Mackey, Pittsburgh U/6, Feb 87, (SERIES).**
- 4. Jon Hodges, Dallas 99er Interface, ON R5232.
- **5. T1 RS-2:2 Card Manual and Schematic Editors coements/additions/channee are in I...1**

#### **------------- Joe White: COMMUNICATIONS:**

**The two biggest uses for Modems are probably ELECTRONIC NAIL end DATA TRANSFER. Either one can be very exciting if you have the capability. A few things you need are: Cotputer, RS2:2 interface, Modem, Phone, Telecomeunications program, and perhaps a program to archive and de-archive files.** 

**for electronic sail (sending and receiving aesseps) you do not need the archiver. You send sessages locally by calling one of the soy bulletin boards around town. When you first call you will have to be verified before you have full access to the board. Some boards allow you to post and TICEiVt sail without being a verified user and sose do not. The verify process differs with the board and the host prograe. Some mill have you hang up and imudiately tall you back, others say allow Ilisited) use the first time and verify by phone or sail at a later tise.** 

**Sose reasons for verification: Some boards have different sections for cospters other than the host system.**  Some have adult sections. Some allow game playing with a **specified number of calls or plays per day. Sose have en upload I download ratio that oust be watched. More**  importantly, the syscps Iarel using their time and equipment **end fully have the right to know whg is using or abusing it.** 

**Be prepared to give your real name, city, state and phone nusber. And you mill have to have a password ready. Don't use your initials or something simple, but remember**  it--you will have to use it each time you "log on". Some **boards also assion you a number and you will have to use**  both to gain access. And some toards [allow you to] use a **'handle" too. When you post a sessige, it automatically**  affires your name or your handle to it. On boards which use **handlei, the system opertator (sysop) is the only one who krows who you ere. It it best to use the same handle on**  local boards -BUT- **algays** use a different password. I keep **a list of the boards I call with sy number, password, and handle: it's easy to get them mixed up. Using the tame 'handle' lets others leave messages to you on different boards. These boards stoy pretty busy and it's sometimes difficult to get through. When you leave a sessage, you tave the option of saking it public or private. Frivate ones sometites have the option of a password too. If someone has left a message for you, you are told when you**  log on. Some boards remind you to kill old messages while others rotate them off automatically when the message base **gets full.** 

**Most toerds offer expert and novice levels with the latter hivin; senus to choose frot, rather than just e row**  of letters at the bottom of the screen. You can toggle them **usually by pressing 'I' (or 'I', etc). If you want to Get Off, try I' or '0'. If you really panic, just sit there. After SO or 90 secondi of inactivity, the board wil: automet:::1:g :,t** :44.

**You will find sose boards 'friendly' while others are**  sort of "Stuffed shirt" type. They also use a lot of **graphics that you will not be able to see with the TI,**  therefore, some of the messages may look a little 'funny'. **But, there is information and knowledge to be had on both types. Subjects of conversation run the gamut. And you gin just read the besieges and log off but before long you will want to join in on something or another. These people are just trying to make use of their coeputers, JUS1 L1kE YOU.** 

**IEd. NOTE: Joe is referring to the Boards run by**  non-TI-oriented groups. There are many, many Boards and **Databases got dedicated to or run for (or by) a particular**  computer group. These are the subject- or use-oriented **Boards ofwhich there are about 400 in the Houston area, plus about 50 cosputer-dedicated Boards.)** 

**IOn boards,1 after verification, there ere 'dooft" you can go through. Some lead to 'game roost' sith chess, D and D, etc., others to conferences on topios like Forth and Desktop publishing and the like. . You might want tc try sose of those. fend excerpti of article]** 

#### **--------- Danny Nelson: UNDERSTANDING THE MODEM:**

**A sodet is an electronic device that allows your**  computer or terminal to communicate with other computers and **terminals using standard teleohone lines. In order for**  computers or terminals to communicate with one another, they **have to be 'speaking' in a language each computer understands. And in order for phone lines to Carry that language, the electronic signal coming out of the comcuter**  must be transformed into the format used by the telephone **systet.** 

**The receiving cosputer, the one you comounicate with,**  also has a modem. The receiving computer's moder translates **the words of data Iin 'phone' format) back to the dioltal format the cotouter understands.** 

The word "modem" is actually shorthand for MOSUlator-**DEModulstor, end this abbreviation really explains ths basic technology of costunications. On each end of the conversation, a saes, tikes the Iout-goinol digital sigral fros the computer and sodulates it to an analog sional [audio) so that the telephone lines can carry it. At the other end, each mote' demolulates the signal, oonvertin; it**  back to digital form for the receiving computer.

As soon as the other computer (acdem) you are calling answers the line, it sends a signal that it has answered the **phone. This signal is called the carrier signsl ano lets each computer know the other is slant reat) to start a conversation.** 

**Ismediately after the carrier signal is sent the two cosputers begin a process of checking each other tc see if they are both able to communicate,. This process of checking is called handshaking, because the two cooputert**  are **[agreeing]** on the common language and basis for communication. If one modem is saying "Hello" and the other **'Bon Jour', you'll need to switch the setting. on cne e4 the modems to assure clear communication. There ere no right or mrong settings for microcotputer commucitichi toCerl, but it ie critical the: both parties have latched settings.** Cont. >>>>

**Houston Users Eir- c)Lisol** 

**Coseunications software is the set of instructions that enable computers with sodess to talk to one another. There are a number of different comsunications software packages evailable. These include MASS-TRANSFER, IFA5T-TERM, TELCO, and even the venerable TE-II module,. IMany Telecoms packages for other computers, including 'Apple-talki,**  Procome, etc, share common elements of procedure, called **'Protocol', with the T1 programs.]** 

**Once you are ell properly latched up, you're ready to begin communicating. At this point, you're considered to be on-line. On-line stens you're properly connected and engaged in sicrocomputer comsunications.** 

**Usually, after you ire 'on-line', you will make one of three communications SOM. You sill:** 

**I Send i 'date file' from your cosputer to another cosputer (called uploading). A data file is a progres, DV-80 file, or any other inforsation that can be transsitted to a PBS, Cosputer Service, a friend or club sesber.** 

**Receive a data file frog another computer to your tosputer, (called downloading). This is the reverse of uploading. lf the data is listed in the 'Download' or 'Files' section, you should be able to download it.** 

**t Carry on an electronic Conversation with soseone at another computer Ieither directly, or by leaving / reading messages fro. that section of the FES). That is, send 'messages back and forth via your cosputer. Iend excerpts)** 

**To perfors these tasks, the computers, sedum, and software (telecoms and HS) ell needs to be 'configured' and specific instructions passed, sometimes between computer and sodem, and sometiees between the computers, through the ectes-modes link, The instructions or Commends are used to**  set the terminal software and/or BBS software to the same **set of 'rules' or protocol instructions for proper functionin; betseen the two computer 'terminals'.** 

### **Fred and Am, Mackey:**

**SETTINS ON LINE: AN INTRODUCTION TO TELECOMMUNICATIONS:** 

There is one more thing you need before you can transter data between computers - the software or telecommunications **orogral designed especially for your computer. This progras directs your :muter on how to use the modem and how to transfer information between the two computers. For the TI-1P/44 most telecoms. programs hill require 32k semory and either the ElA or 1-8 sodulee.** 

**Anv two computers using coepatible program can cossuricate, Compatibility occurs by setting the 'con4iguration parateters' of your telecoms. prograe to 'itch that of the computer you are calling, or the 'host' cotputer. When you run your ...prograe,'It will aek you to set most or all of the following. (Sue progress will**  automatically set them for you Corl you will be given the **option t: orange then according to your needs:** 

1. **Paud Fate - 110, 300, 600, 1200, 2400 -- This is the number of tits per second Inot Bytes] that can be sent or**  received. The setting for this parameter depends on the **'odes and SES capability, usually 300, 1200, 2400.** 

**2.pill fill - 7 or 8 -- This is the nueber of data bits You ire going to send for each character (bvte) being sent. (TE-I1 uses 7 bitt'bvte, X-Mcdem uses e bits).** 

**3. Parity- Odd, Even, None -- Parity is simple means**  for detecting errors which might occur during data character **transeission. It is only in effect during 7 -bit operations-14one' is the setting for 8-bit operations.** 

**4. SerialPort of Modem - 1 or 2 -- This number specifiee which 'port' or plug of the RS232 the sodes in connected to.** 

**S. Printer Device Nese - PIO or RS232 -- Device nate of the printer you are using. You do not necessarily need a printer to run telecoms package.** 

**6. Screen Width - 40 or BO Icolusns in display,.** 

The screen width used with the TI is 40. Some packages will **let you use a lesser nuaber to coapensate for monitor or TV screens differences in display size and clarity.** 

7. **Duplex** - Full or Half --This controls the source of **the character' which appear on your screen. Half duplex aseuses 'one way' transmission (no echo of characters sent) and therefore local display of characters being sent is used. Full duplex mimes conetent 'two way' transmission and 'echo' of all characters back to ths sending terminal,**  and it is this 'echoed' character which is displayed, thus **constantly indicating the quality of both directions in the link.** 

**If your coseunications atteipts get only garbage, or partial garbage, the paraseters are probably incorrect.** 

**ltd. NOTE: One further note: The 'originating' sodem dces not originate the carrier tone. The 'answering' modem answers with a carrier tone, which the 'originating' soden then responds to with a different carrier tone. 3C;:. Saud sodess use tones which regain steady when the link is not transsitting, while 1200 bps and higher modems sound like scratchy or noisy tones, with no distinguishable dif;erence when active or idle.)** 

Part Two: A Guide to Buying Modems and How to Hook Them Up: **by Fred and Amy Mickey:** 

**When buying a modem, there are five basic features you should lool for, which are as follows:** 

**1. Direct ConnectEl - which means it plugs directly into A modular telephone jacl, eliminating all o:tside noise. The other type is the acoustic sojen, the only advantage to it being that it can be used with any ST4N:AF: phone handset, even i4 a modular jack is not csed on that phone hookup las it often is NOT 0 motels, real old hones, etc].** (Note# - if your home does not have modular jacks, **you can purchase an adapter to make the conversion for about f5.00).** 

**2.gillq (speed) Rating - This is how fast the mcdem can send ant receive data. A 1200 BPS modem is four times quicker than a 300 EPS lodes, but costs abcut NI times as much.** (Note: - although you can receive information four times faster, Compuserve and most 'databases' charge extra **to send information at this sFeed.)** 

**IEd. NOTE: Note ilEc, that al! higher EpEed soder: car be**  used at the lower speeds, and most either have a **'speed switch' on the case or can be coemanded to the desired gest by software Coslands. Manv will switch autcmiticilly tc match the 'answering modem' speed, and the 2400 ard higher**  sodess will usually also automatically switch to a lower **speed if line conditions do nct supocrt the high speed transmission. Prices currently (Oct.PE) are running: 300 Paud - \$25 (used only, no longer being made); 1:00 PPE - 47:**  to \$150 fo good, Hayes <u>coapatible</u> direct-connects; 2400 BFE

**sodems are about \$1.'.0 up; and 4900 PPS units are 1:0: tr - VIC!. Ed, Cont.** 

**3. Auto Originate (Dial) It - This feature causes the lodes to dial the number yoit have entered from the computer keyboard, as opposed to you dialing the phone yourself.**  (Note: - The real advantage to this is that the modem will **also have the ability to keep trying the number if it is busy, which frees you up fros dialing over and over.)** 

**4. Auto Answer St - This feature is neceesary if you want to have the ability to receive calls Yii your computer. Motel - If you ever want to set up your own BBS, then thie feature is a must.)** 

**IEd. NOTE - ill sodees can be used to 'originate' calls; man can be set to 'answer' manually or automatically and so act as a 'host' terminal--so long as one modes is in the 'answer' mode and the other in the 'originate' lode on the same speed, they CIA sake the connection, sodee to eodemi** 

**5. Full puolex It - This is the ability to send and**  receive signals at the same time. Simply put, the database **coeputer is constantly asking your computer if it is ready, and your eachine is constantly responding 'yes'. Without fall duplex, there would be a line turnaround delay between each question and answer. (Notet - Full Duplex can be coepared to having a conversation on a telephone, as opposed to Half Duplex which can be compared to hiving a conversation on a CB Radio).** 

IEd. Note: the items above marked ## are part of the standard features of the "Hayes (tm) Compatible" modems. **along with the standard set of 'Hayes Commands' used by the**  coaputer to direct the activities of the sodem, and the standard hookup connections configuration. Almost ALL **1200 BPS sodeas claim Hayes compatitility--and they are, to**  the estent needed by any TI applications. Some of the more exotic features and commands are only of use with highly **speciali:ed software (usually for the IBM) and for special installations such as amateur radio repeater hook-ups, and these features are sometimes MISSINE in some of the 'Hayee coepatible' units. Also, ind obviously, some eodems just plain 11;:t better than others, given equal line noise. etc. Fest advice it to find someone who can give you an actual 'I used it' emery or review of the unit before you buy. Please note that all the newer 1988 models of 1200 BPS sodees are substantially ?ETTER in performance and features then the ones of just a year or so ago, and a lot CHEAPER, due t: technology advences, but prices probably won't go down sigh m:re s:nce chips are going UF.3** 

**Any 'odes (Well, alsost any externalmodem) can be 'teed with any coomunicating computer. However, serial carde (and software packages) are designed for specific coeputers. To hook up the modee, you need to have a serial card (port]. The job of the serial card, sioply put, is to take the internal language of your comouter, which is spoten in bit 'wordeT [bytes: and serd the 'words' out of the computer to**  the mode<del>o</del> one bit at a time, instead of 8 at a time **"serial' for transmitting bits individually in a series, and 'parallel' for transmitting bits in parallel, 8 it a time'.** 

**IEd. note: serial ports are pretty universally 8-bit data,**  regardless of the internal "size" of the processor. Another **form of 'dedicated' odes is the 'internal' unit, designed to plug dineCtly** into tht "out' **of e Pifticulat tye; of computer, such as the IBM clones or Apples].** 

**There will be a 'port' or plug on the serial cerd, and a port on the lodes. Now, just because you bought a soder,**  that doesn't mean it comes with a cable to connect it to the **serial card in your coeputer! IOr that the cable it came**  with will work, or even plug into the port! In fact, the **99i4A is cable incompatible' with standard RE-2:2 cables for 'ode's. Iend Mackey excerpts]** 

### ---------------

## **RS-2:2 Connections for Modems**

The 4A PEB RS-222 Card has three ports, on two plugs. **One plug is the 36-pin 'PIO' port for parallel output, TTL 5 volt logic signals, primarily to a printer.** The other two **ports ire the serialports addressed as 'RE:::;1' and 'FS2:2i2', with RS212 type +/-12 volt signals for both output and input, and are pin-accessible on the DE-25 fetale plug at the rear of the card.** 

USUALLY, a DP-25 connector on a computer serial card is **set up as a 'Data Terminal Equipeent device' (DTE), atd will hook up to a modem 'Data Coemunications Equip.' (D:E), on straight-across basis: Pin 1 to Fin 1, Fin 2 to Pin 2, etc. HOWEVER, Tx. Instr. decided to set up theirports as DCE devices, to make it 'easier' to hook up to a serial Printtr such as the MY-80. which is configured as a DTE, using a 'one-to-one' 25-pin cable. Which is why the 'Ispect Printer' will lork with the TI and ;pee Lot:uteri using tnit**  cable it came with, and not with others (Since MCET) **coopanies like Tandy (te) set their ports as FE and tnelr**  printers as DCE, or played cabling games with the whole thing to try to convince you not to stray from their brand. **'See, if you just bought OUF printer and OUT. cable to g:**  with OUF computer...." So we have an immense problem as regards hooking up to the so-called "standard" RE-202, of **which there awe least100 variations.** 

**Luckily, around 1978 a guy named Dennis Hayes cornered**  the market on direct-connect modems, and the system he was **using has become the default standard for alt:st all mode's, since 'Hayes compatible' means plug comiatibilityalso. IttlItItt1t1 PFINTEF CONNECTIONS:** 

**Overleaf is the plug Fin-outs for hooling up SCPE of**  the RS232 devices, such as modems. For a "universal" catle **for sost any RS2:7 printer, you should only need a carle as follows:** 

**Printer: Pin 1 -- RS232: Pin 1 Pin 7 -- Pin 7 Pin 20 Pin 6 --- PLUS either: Pin 2 3 - Port 1 Pin 3 for RS23211 Pin 5 or 6- Pin 20 -- or; Pin 2 + 3 - Fort 2 Fin 16 for RS2:2f2 Pin 5 or 6- Pin 19 ttimmitt**  2222225cont.2023

**October 1988** 

### **11ttitlitlit MODEM CONNECTIONS:**

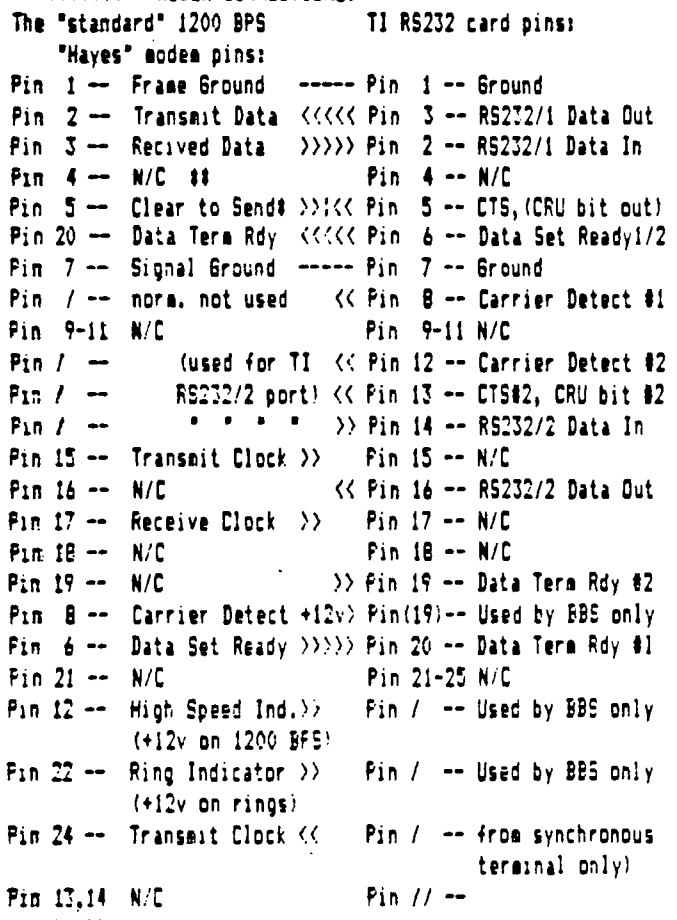

**grimsti** 

Actually, to make a working MODEM CABLE, only 6 wires **nett to be hooked' up, for RS272:1 Port:** 

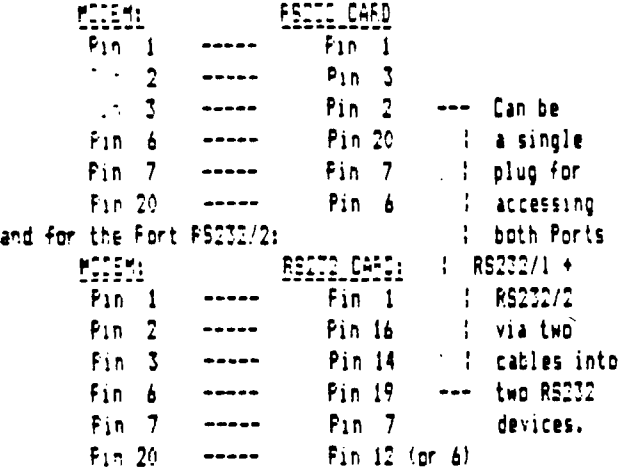

### **MMus**

**Note\_ tnat you CANN:T make a single cable tc hook up both Port 1 and Port 2 tc a single modes, but you CAN make a double :able which will hook bcth POETS, through a single plug it the card, to two separate devices, such as a printer and a scten, sharin; ground pins 1 and 7 at the Card-end plug.** 

**This wiring hookup shown for a sodee will evade einv of the prctlems pecple have encountered with the 'switch**  settings" for these modems, which have often been "fudged" to correct for improper cabling, thus leaving the modem **partly "out of control' by the card. On the other hind, it is possible to set the switches to 'lock on' the** 

**Carrier Detect and DTR signals on the Modem, and loop Pin 6 back to Pin 20 at the RS232 card, and ONLY hook 01 Pin 1 to Pin 1; Pin 2 to Pin 3; and Pin 3 to Pin 2; on a THREE WIRE cable, end have the modes work, though without proper status display, etc. Whatever 'turns you on.'** 

**Switch Settings: Another area of confusion. READ the manual with your modem. With a proper cable you want the OTR and the Carrier Detect ind the CTS eionalt from the**  LINE, not locked on. You want Commands Recognized, Active; **Verbal Display of Status Signals, Active; and Display Calends Active. You probably want Auto Answer Defeated; and Single Line selected. You want the Bell (Not CCITT) system; you say or may not want or be able to pre-select the speed default. WITH AN IMPROPER CAELE, you will have to LOCK ON the DTR, CD, and CTS signals, probably. If your oodee DOES NOT WORK like your friends, using his cable, it does not lean your modes is bid, Your twitches probably DO NOT MATCH his settings in function. PLEASE NOTE thit 'ON' on a switch DOES NOT MEAN THAT FUNCTION IS 'ON'. SOME 'ON' positions activate a 'DEFEAT" of that function, therefore, 'OFF" is soeetises 'on' on modem functions''!' ENUF1 Clear as eud, huh? GET HELP,** 

**Please note that TI's pins 15 and 117 (CRU extra bits) would have been ever so such more useful if the; hat been available as 'input' bits, for sensing such things is the 'Ring', 'High speed", 'Carrier detect' signals, which NOW have to be read by such places as the cassette aort' It actually does oo good to hook up things such as pin 12 to pin 12, since the T1 card cannot READ at pin 17, but ls**  actually simulating an output AS IF IT WAS A COMMUNICATION **DEVICE. Pin 119 CAN be read and is sosetimes use: with SEE systems to read for Carrier or for Ring or High. Speed. With**  proper utilization of the "smart modes" status signals and switching, only the Carrier Detect needs to be acnitored electrically, an<sub>i</sub>way. ///end Telecomm'Oct9S--rtl

------------------**GLOSSARY of Terms: Bit -- One 'bit' or piece of data, one position in a byte. Byte -- Usually** e **bits, together as a 6FOU', to create a systolic piece of Iniormit::r. AmeriCan Standard Cote for no** Nit **ASCII syebols used for all text transfer. Baud -- The rate of transeission of data signals. May or say not equal EFS. BPS -- Bits per Second. The rite cf transmission of data bits. On 300 EFS. the audio is at 300 PAU:. two-state, for one 'Bit per Baud', equaling 100 E'S. On 1:00 BPS, the audio signal is it BAUD, quad state, for 1:00 BPS. On 24:: BPS, the audio is at 600 Baud, 8-stites, for 2400 BPS rate. The modems 40k higher speeds (4800, 9600, 19:00,etcl** 

-------------------END--HUS NEWS, OCT 88, "TELECOMM/1, TECHN1CAL" //r.lugckin/

**postly function differently, int in fait function as processor-to-processor audio links, with input/output to RS::: prts.** 

## **ATTENTION ALL TI USER GROUPS**

# **AND CASSETTE USERS**

The popular series, "Getting The Most From Your Cassette System," written by Mickey Schmitt for the TI cassette-based user, is now available directly from the author in an all-new format.

## What is this all-new format?

This all-new format is a 52-page, professionally typeset, loose-leaf booklet (without the holes), containing all of the original articles which first appeared in the West Penn 99'ers newsletters (though all have since been updated, corrected, and improved). In addition, new material that surfaced since the release of the original series has been added, making this booklet as complete as possible for the TI cassette-based user.

## **Why the loose- leaf pages (without the holes)?**

This particular format was chosen specifically so that user groups who purchase a copy of this booklet, directly from the author, could use their copy as a "master copy," making additional copies as needed for their own club's membership...Thus, a user group need only purchase one copy of the cassette booklet, the author will benefit by the sale to the user group, and the user group's members will all be able to benefit by their club's purchase.

## **What more can be said about this new cassette booklet?**

This cassette booklet provides an excellent opportunity for all user groups to provide a source of help to those club members who are still using a cassette-based system, as well as providing a source of help to those who are Just Joining a user group. The future existence of all TI user groups is dependent upon meeting the needs of the membership. This booklet is intended to fulfill one of those such needs.

To order your copy directly from the author, please send \$9.95 plus \$2.50 shipping and handling in the USA, or \$9.95 plus \$4.00 shipping and handling outside the USA (in US Funds) to:

## **Mickey Schmitt 196 Broadway Avenue Lower Burrell, Pa 15068**

**Please Note: This copying agreement is not offered to any commercial company, nor are user groups given permission to**  copies of this booklet outside their own **membership.** 

## TRANSFERRING SCOTT ADAMS ADVENTURES FROM CASSETTE TO DISK

BY CARL CHIARENZA Pittsburgh User Group

When the word "cassette" is mentioned, a lot of moans and groans can be heard, by both cassette users and disk users alike, and many, for good reason.

As most of you know, the Scott Adams Adventure Series is available either on disk or cassette. Unfortunately, for those of you who purchased one of these games on cassette, and have upgraded to a disk system, you may have found out that it was next to impossible for you to transfer your Scott Adams adventures over from cassette to disk.

Fortunately, there is a solution to this problem, even if you don't own the Adventure Editor, which was distributed by Tex-Comp.

Believe it or not, you can accomplish this task in less than 10 minutes using the Tunnels of Doom module.

Just "load" the Scott Adams adventure game that you wish to transfer, like you would any regular TOD game, and as soon as it is finished loading, select the "save" option, and immediately save it out to disk. It's as simple as that! The only drawback using this method is that any adventure module game which is larger than 52 sectors will not "load" into the TOD module, so you will be out of luck when this occurs. Also, you will notice a few odd characters when you go to play your converted games. Do not be alarmed, as this is normal. Your games will execute properly, without any errors, and having to accept a few strange characters on your screen will seem like a small price to pay in order to have your Scott Adana cassette-based adventures now available to you on disk.

If you have any questions, you may get in touch with me thru the Pittsburgh User Group BBS at 412-341-4820, 8, N, 1, 3/12/2400 Baud, 24 Hours a day, 7 Days a week. My user ID is #65.

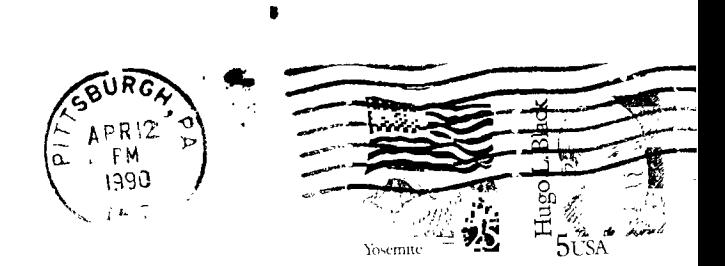

**a** 

**a s** 

s

## WEST PENN 99*'*ERS

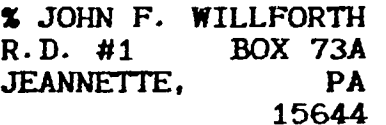

**ISSUE NUMBER 56 APRIL-199a** 

**FIRST CLASS MAIL** 

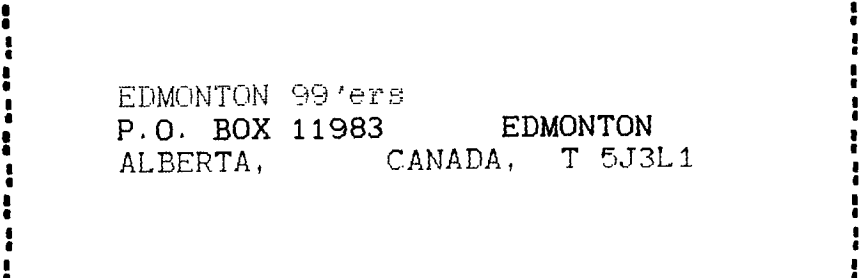

**IF THIS MESSAGE IS IN RED YOU ARE PAST** 

**DUE. THIS IS YOUR LAST ISSUE. THINK !**